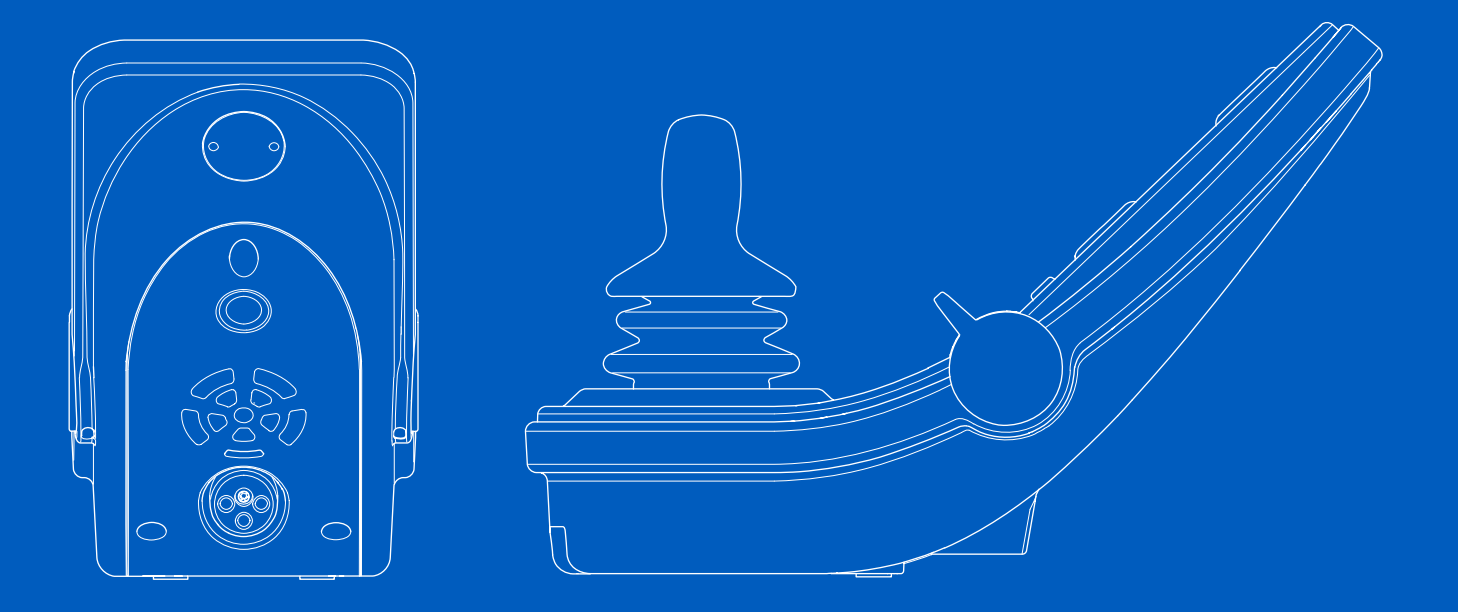

**Power Platform R-net LCD (CJSM2)**

Gebruikershandleiding | Nederlands

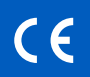

#### Introductie

Deze gebruikershandleiding bevat informatie over de functies van uw Power Platform R-net LCD (CJSM2) bedieningspaneel en vormt een aanvulling op de gebruikershandleiding van uw elektrische rolstoel.

Lees alle instructies en waarschuwingen in alle meegeleverde handleidingen voor uw elektrische rolstoel en accessoires en volg deze op. Onjuist gebruik kan tot letsel van de gebruiker en beschadiging van de rolstoel leiden. Als u deze risico's wilt verkleinen, dient u de gebruikershandleiding nauwkeurig door te lezen, vooral de veiligheidsinstructies en de waarschuwingsteksten.

Het is van het grootste belang dat u ruimschoots de tijd neemt uzelf bekend te maken met de verschillende toetsen, functies en bedieningen en de verschillende aanpassingen voor de zitting, enz. van uw rolstoel en bijbehorende accessoires voor u ze in gebruik neemt.

Alle informatie, afbeeldingen, illustraties en specificaties zijn gebaseerd op de productinformatie die op dat moment beschikbaar was. De afbeeldingen en illustraties zijn representatieve voorbeelden en zijn niet bedoeld als exacte weergave van de betreffende onderdelen.

Wij behouden ons het recht voor het product zonder voorafgaande kennisgeving te wijzigen.

Gemaakt en gepubliceerd door Permobil Versie: 3 Datum: 2024-03-11 Bestelling nr: 340206 nld-NL

### Contact opnemen met Permobil

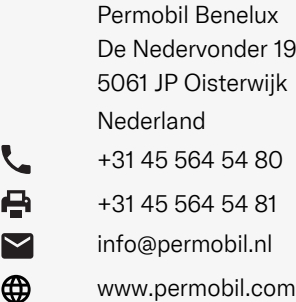

#### Hoofdkantoor van de Permobil-groep

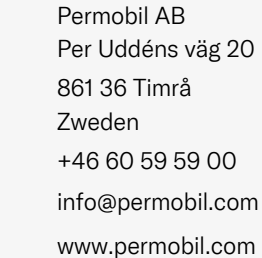

⊕

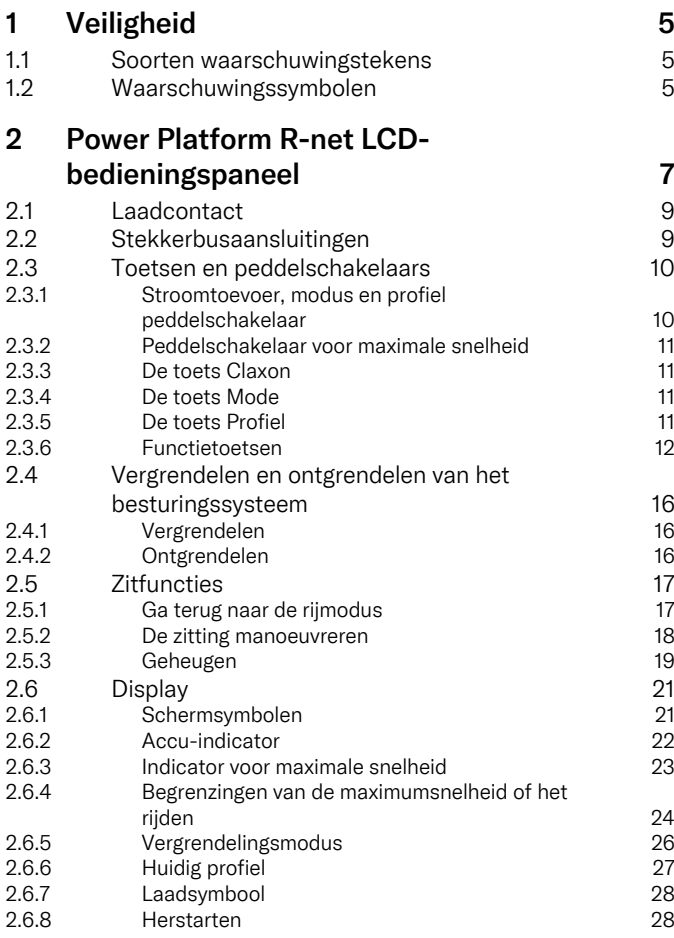

5

5

5

7

9

9

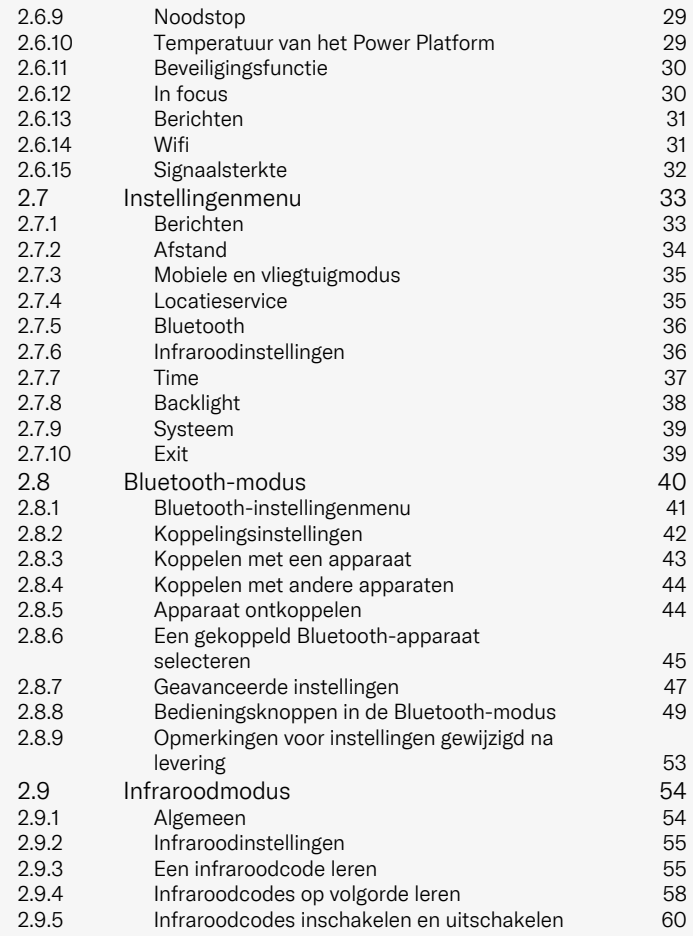

2.9.6 [Infraroodcodes](#page-59-1) verwijderen 60

# <span id="page-4-0"></span>1 Veiligheid

# <span id="page-4-1"></span>1.1 Soorten waarschuwingstekens

De volgende typen waarschuwingssymbolen worden in deze handleiding gebruikt:

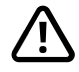

# WAARSCHUWING!

Geeft een gevaarlijke situatie aan die, indien deze niet wordt vermeden, kan leiden tot ernstig letsel of de dood en tot schade aan het product of andere eigendommen.

# VOORZICHTIGHEID!

Geeft een gevaarlijke situatie aan die, indien deze niet wordt vermeden, kan leiden tot schade aan het product of andere eigendommen.

# BELANGRIJK!

Geeft belangrijke informatie aan.

# 1.2 Waarschuwingssymbolen

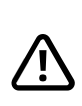

<span id="page-4-2"></span>WAARSCHUWING! Activeer de vliegtuigmodus wanneer radiotransmissie niet is toegestaan.

<span id="page-4-3"></span>Het Power Platform op uw rolstoel is voorzien van een radiozender. In bepaalde gebieden is radiotransmissie niet toegestaan en moet uw rolstoel in de vliegtuigmodus worden gezet. Voorbeelden van deze gebieden omvatten, maar zijn niet beperkt tot:

- Gebieden met potentieel explosieve omgeving, zoals tankgebieden, onderdeks op schepen, brandstofoverdracht of overdracht van chemische stoffen of opslagfaciliteiten ervan, of gebieden waar de lucht chemische stoffen of deeltjes bevat, zoals korrels, stof of metaalpoeders.
- Gebieden waar radiostilte verzocht wordt, zoals ziekenhuizen, klinieken of gezondheidszorginstellingen, om mogelijke interferentie met gevoelige medische apparatuur te voorkomen.
- Luchthavens of in vliegtuigen, waar u door luchthaven- of luchtvaartmaatschappijpersoneel verzocht wordt dit te doen.
- Gebieden waar springstoffen worden gebruikt of in gebieden met mededelingen die verzoeken 'tweewegsradio's' en 'elektronische apparatuur' uit te schakelen om interferentie met ontploffingsoperaties te voorkomen.

De gebruiker is ervoor verantwoordelijk om erop te letten waar radiotransmissie toegestaan is en waar niet.

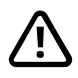

### WAARSCHUWING! Vervang defecte joystickkappen altijd

Bescherm de rolstoel tegen blootstelling aan elke vorm van vocht, inclusief regen, sneeuw, modder of spray.

Als afdekkingen van de joystickmof barsten of scheuren vertonen, moeten ze onmiddellijk worden vervangen. Als u dit niet doet, kan er vocht in de elektronica terecht komen en persoonlijk letsel of beschadiging van eigendommen veroorzaken, inclusief brand.

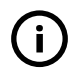

BELANGRIJK! Door de joystick los te laten, stopt u de beweging van de zitting

<span id="page-5-1"></span>Laat op elk gewenst moment de joystick los om de beweging van de zitting te stoppen.

#### BELANGRIJK! Gebruik alleen de meegeleverde acculader

<span id="page-5-0"></span>De garantie van de rolstoel vervalt als er enig ander apparaat dan een met de rolstoel meegeleverde acculader of vergrendelingssleutel wordt verbonden via het laadcontact van het bedieningspaneel.

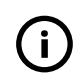

BELANGRIJK! Systeemgegevens kunnen worden overgedragen.

<span id="page-5-2"></span>Het Power Platform op uw rolstoel kan systeemgegevens vastleggen en kan, indien geactiveerd, in bepaalde omstandigheden bepaalde gegevens verzenden, inclusief GPS-locatie. Deze informatie helpt bijvoorbeeld bij het diagnosticeren van rolstoelsystemen en bij de constante verbetering van rolstoelveiligheid. Permobil kan deze informatie openen en die delen met anderen:

- met instemming van de rolstoeleigenaar of zijn of haar persoonlijke vertegenwoordiger;
- voor veiligheidsonderzoek of rolstoeldiagnose-doeleinden;
- als reactie op een officieel verzoek door rechtshandhaving of andere overheidsinstantie;
- voor gebruik in geschillenbeslechting waarbij Permobil, diens dochterondernemingen of verkoop/service-organisatie betrokken zijn; en
- als dit anderszins vereist of toegestaan is door de wetgeving.

Raadpleeg voor meer informatie over de wijze waarop Permobil uw gegevens kan gebruiken, de privacyverklaring op https://privacy.permobil.com/

<span id="page-6-0"></span>2 Power Platform R-net LCDbedieningspaneel

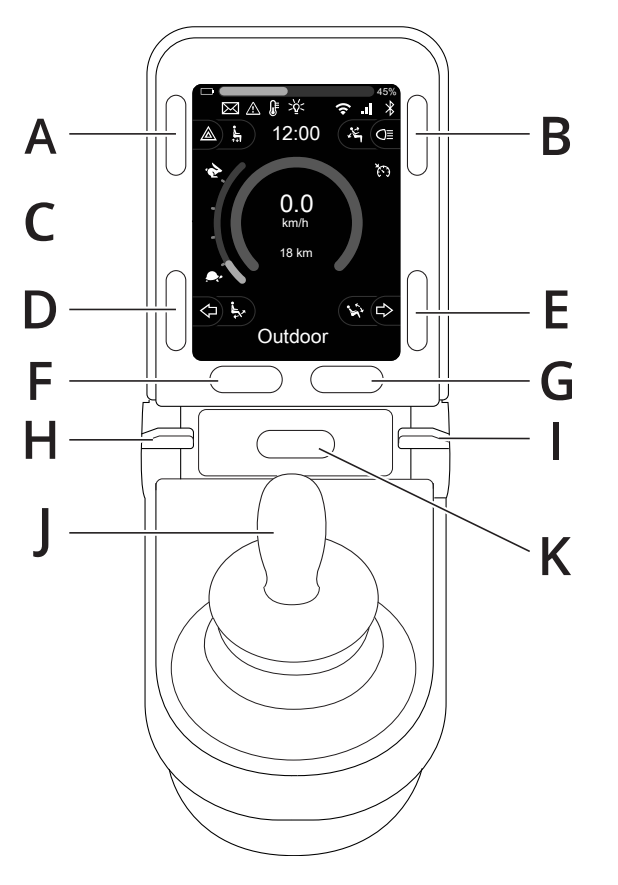

- A. Alarmlichten en zittinglift
- B. Verlichting en kanteling rugleuning
- C. Scherm
- D. Richtingaanwijzer links en kanteling beensteun
- E. Richtingaanwijzer rechts en kanteling zitting
- F. De toets Mode
- G. De toets Profiel
- H. Hoofdschakelaar (aan/uit); modus- of profielkeuzeschakelaar
- I. Peddelschakelaar voor verlagen/verhogen maximumsnelheid
- J. Joystick
- K. De toets Claxon

Het afgebeelde overzicht op de vorige pagina toont de basisfuncties van het bedieningspaneel. De knoppen, tuimelschakelaars en joystick kunnen extra functionaliteit hebben.

Het laadcontact bevindt zich aan de voorzijde van het paneel.

Er bevinden zich twee stekkerbusaansluitingen aan de onderzijde van het paneel. De ene aansluiting is bedoeld voor een externe Aan/Uit-schakelaar en de andere voor een externe profielschakelaar.

De rolstoel kan naast het bedieningspaneel ook zijn uitgerust met een extra zittingbedieningspaneel.

### <span id="page-8-0"></span>2.1 Laadcontact

Deze aansluiting dient alleen te worden gebruikt om de rolstoel op te laden of te vergrendelen. Sluit geen enkele andere kabel voor programmering aan op deze aansluiting. Deze aansluiting mag niet worden gebruikt als voedingsbron voor een ander elektrisch apparaat. Aansluiting van andere elektrische apparaten kan het besturingssysteem beschadigen of de EMC-prestaties (elektromagnetische compatibiliteit) van de rolstoel beïnvloeden.

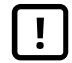

BELANGRIJK! Gebruik alleen de [meegeleverde](#page-5-0) [acculader](#page-5-0)

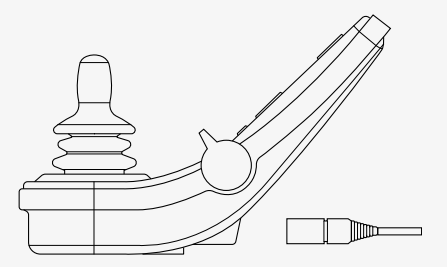

# <span id="page-8-1"></span>2.2 Stekkerbusaansluitingen

Via de stekkerbus  $\bullet$  voor externe in-/uitschakeling kan de gebruiker het besturingssysteem in- of uitschakelen met behulp van een extern hulpmiddel, zoals een buddy button.

Via de stekkerbus <sup>O</sup> voor externe profielschakeling kan de gebruiker profielen selecteren met behulp van een extern hulpmiddel, zoals een buddy button. Als u het profiel wilt wijzigen tijdens het rijden, drukt u gewoon op de toets.

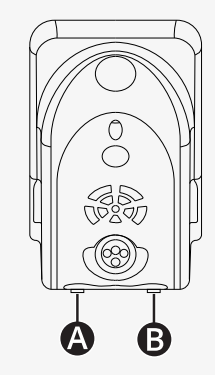

### <span id="page-9-0"></span>2.3 Toetsen en peddelschakelaars

Op het bedieningspaneel bevinden zich in totaal 7 toetsen en 2 peddelschakelaars.

#### <span id="page-9-1"></span>2.3.1 Stroomtoevoer, modus en profiel peddelschakelaar

De peddelschakelaar wordt gebruikt om het besturingssysteem in of uit te schakelen.

Duw de peddelschakelaar naar voren om de stroom in te schakelen. Trek de peddelschakelaar naar achteren om de stroom uit te schakelen.

De peddelschakelaar kan ook worden gebruikt om door de beschikbare profielen en modi te bladeren. Duw de peddelschakelaar naar voren om door de beschikbare profielen en modi te bladeren.

Als uw paneel is uitgerust met een eerdere versie van de tuimelschakelaar, zoals weergegeven op de afbeelding, volg dan de beschrijving hieronder.

Trek de peddelschakelaar naar achteren om de stroom in of uit te schakelen.

De peddelschakelaar kan ook worden gebruikt om door de beschikbare profielen en modi te bladeren. Duw de peddelschakelaar naar voren om door de beschikbare profielen en modi te bladeren.

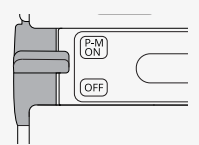

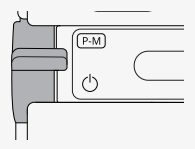

#### <span id="page-10-0"></span>2.3.2 Peddelschakelaar voor maximale snelheid

Deze peddelschakelaar verhoogt of verlaagt de maximale snelheid van de rolstoel. De indicator voor de maximale snelheid op het display geeft de actuele instelling weer. Duw de schakelaar naar voren om de instelling te verhogen en naar achteren om de instelling te verlagen.

Als uw rolstoel een Power Platform heeft, zijn er nieuwe icoontjes op uw bedieningspaneel. Zie hoofdstuk 2.6 *[Display](#page-20-0)*, pag. 21.

#### <span id="page-10-1"></span>2.3.3 De toets Claxon

Als u op deze toets tikt, gaat de claxon af.

#### <span id="page-10-2"></span>2.3.4 De toets Mode

Met de toets Mode kan de gebruiker navigeren door de bedieningsmodi die beschikbaar zijn voor het besturingssysteem. Het aantal beschikbare modi varieert.

### <span id="page-10-3"></span>2.3.5 De toets Profiel

Met de toets Profiel kan de gebruiker navigeren door de profielen die beschikbaar zijn voor het besturingssysteem. Het aantal beschikbare profielen varieert.

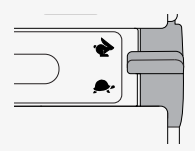

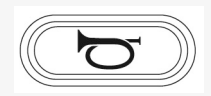

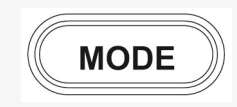

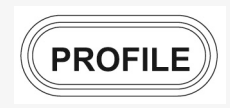

#### <span id="page-11-0"></span>2.3.6 Functietoetsen

Aan de linker- en rechterzijde van het display bevinden zich vier functieknoppen. De symbolen op het scherm geven de huidige functie aan.

#### 2.3.6.1 Alarmlichten en zittinglift

Met deze knop bedient u de alarmlichten van de rolstoel, als uw rolstoel is uitgerust met verlichting, en de zittinglift, als deze functie is geprogrammeerd voor uw bedieningspaneel.

Gebruik de alarmlichten wanneer de rolstoel zo is gepositioneerd dat die een obstakel vormt voor anderen. Wanneer de alarmlichten zijn ingeschakeld, knippert op het scherm een symbool in hetzelfde tempo als de alarmlichten op de rolstoel.

Zo schakelt u de alarmlichten in en uit.

- 1. Druk op de knop om de alarmlichten in te schakelen.
- 2. Druk nogmaals op de knop om de alarmlichten uit te schakelen.

Zo bedient u de zittinglift.

- 1. Houd de knop ingedrukt om de zitting omhoog te brengen naar de gewenste positie.
- 2. Houd de knop nogmaals ingedrukt om de zitting omlaag te brengen naar de gewenste positie.

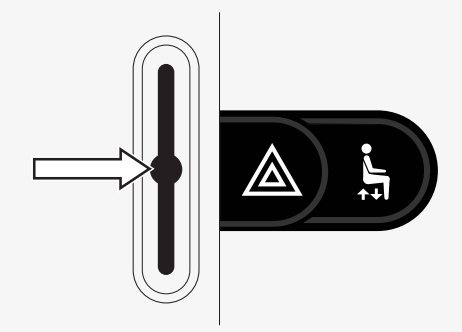

#### 2.3.6.2 Verlichting en kanteling rugleuning

Met deze knop bedient u de koplampen en achterlichten van de rolstoel, als uw rolstoel is uitgerust met verlichting, en de kanteling van de rugleuning, als deze functie is geprogrammeerd voor uw bedieningspaneel.

Wanneer de verlichting is ingeschakeld, licht er een symbool op het scherm op.

Zo schakelt u de verlichting in en uit.

- 1. Druk op de knop om de koplampen en achterlichten in te schakelen.
- 2. Druk nogmaals op de knop om de koplampen en achterlichten uit te schakelen.

Zo regelt u de kanteling van de rugleuning.

- 1. Houd de knop ingedrukt om de rugleuning naar voren te kantelen naar de gewenste positie.
- 2. Houd de knop nogmaals ingedrukt om de rugleuning naar achteren te kantelen naar de gewenste positie.

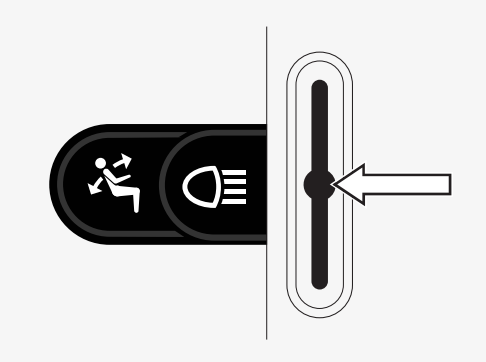

#### 2.3.6.3 Richtingaanwijzer links en kanteling beensteun

Met deze knop bedient u de linker richtingaanwijzer, als uw rolstoel is uitgerust met verlichting, en de kanteling van de beensteun, als deze functie is geprogrammeerd voor uw bedieningspaneel.

Wanneer de linker richtingaanwijzer is ingeschakeld, knippert op het scherm een symbool in hetzelfde tempo als de linker richtingaanwijzer op de rolstoel.

Zo schakelt u de linker richtingaanwijzer in en uit.

- 1. Druk op de knop om de linker richtingaanwijzer in te schakelen.
- 2. Druk nogmaals op de knop om de linker richtingaanwijzer uit te schakelen.

Zo regelt u de kanteling van de beensteun.

- 1. Houd de knop ingedrukt om de beensteun naar voren te kantelen naar de gewenste positie.
- 2. Houd de knop nogmaals ingedrukt om de beensteun naar achteren te kantelen naar de gewenste positie.

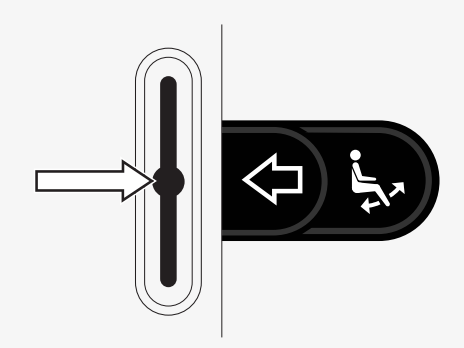

#### 2.3.6.4 Richtingaanwijzer rechts en kanteling zitting

Met deze knop bedient u de rechter richtingaanwijzer, als uw rolstoel is uitgerust met verlichting, en de kanteling van de zitting, als deze functie is geprogrammeerd voor uw bedieningspaneel.

Wanneer de rechter richtingaanwijzer is ingeschakeld, knippert op het scherm een symbool in hetzelfde tempo als de rechter richtingaanwijzer op de rolstoel.

Zo schakelt u de rechter richtingaanwijzer in en uit.

- 1. Druk op de knop om de rechter richtingaanwijzer in te schakelen.
- 2. Druk nogmaals op de knop om de rechter richtingaanwijzer uit te schakelen.

Zo regelt u de kanteling van de zitting.

- 1. Houd de knop ingedrukt om de zitting naar voren te kantelen naar de gewenste positie.
- 2. Houd de knop nogmaals ingedrukt om de zitting naar achteren te kantelen naar de gewenste positie.

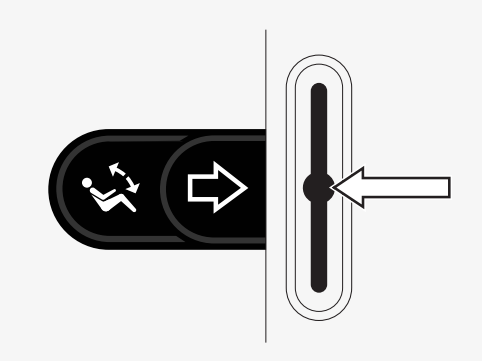

### <span id="page-15-0"></span>2.4 Vergrendelen en ontgrendelen van het besturingssysteem

### <span id="page-15-1"></span>2.4.1 Vergrendelen

- Schakel het besturingssysteem in en beweeg de peddelschakelaar naar achteren.
- Na één seconde zal het besturingssysteem gaan piepen. Laat de peddelschakelaar nu los.
- Duw de joystick naar voren tot het besturingssysteem gaat piepen.
- Duw de joystick naar achteren tot het besturingssysteem gaat piepen.
- Laat de joystick los; er volgt een lange pieptoon.
- De rolstoel is nu vergrendeld.
- De rolstoel is uitgeschakeld.

## <span id="page-15-2"></span>2.4.2 Ontgrendelen

- Als het besturingssysteem is uitgeschakeld, beweegt u de peddelschakelaar naar voren.
- Duw de joystick naar voren tot het besturingssysteem gaat piepen.
- Duw de joystick naar achteren tot het besturingssysteem gaat piepen.
- Laat de joystick los; er volgt een lange pieptoon.
- De rolstoel is nu ontgrendeld.

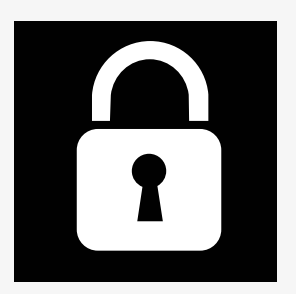

## <span id="page-16-0"></span>2.5 Zitfuncties

Niet alle zitfuncties zijn beschikbaar op alle zitmodellen.

Op sommige zittingen kunnen de elektrische functies worden bediend met de joystick op het bedieningspaneel. Sommige modellen hebben een geheugen voor zes zitposities. Het instellingsmechanisme voor de zitting slaat elke zitfunctie uit het geheugen op. Dit maakt het makkelijk om een eerder opgeslagen zitpositie op te vragen.

### <span id="page-16-1"></span>2.5.1 Ga terug naar de rijmodus

Druk een of meer keren op de modustoets totdat er een standaardafbeelding met snelheidsindicator op het display van het bedieningspaneel wordt weergegeven.

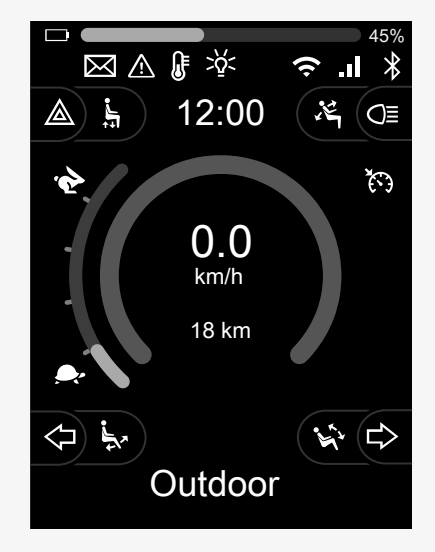

### <span id="page-17-0"></span>2.5.2 De zitting manoeuvreren

- 1. Druk een of meer keren op de modustoets totdat er een pictogram voor de zitfunctie op het display van het bedieningspaneel wordt weergegeven.
- 2. Beweeg de joystick naar links of rechts om een zitfunctie te selecteren. Het pictogram voor de geselecteerde zitfunctie wordt weergegeven op het display. Welke pictogrammen worden weergegeven, hangt af van het zittingmodel en de beschikbare functies.
- 3. Beweeg de joystick naar voren of achteren om de functie te activeren.

In de zitmodus worden pijlen weergegeven.

- Witte pijlen geven aan in welke richting u een functie kunt instellen.
- Grijze pijlen geven aan dat een richting niet mogelijk is.
- Als u na het bereiken van de eindpositie een functie probeert te bedienen, knippert de pijl grijs.

Als het symbool M wordt weergegeven samen met het stoelpictogram, betekent dit dat er een geheugenfunctie is geselecteerd. Beweeg de joystick naar links of rechts om in plaats daarvan een zitfunctie te selecteren.

Voor meer informatie over de geheugenfuncties, zie 2.5.3 *[Geheugen](#page-18-0)*, pag. 19.

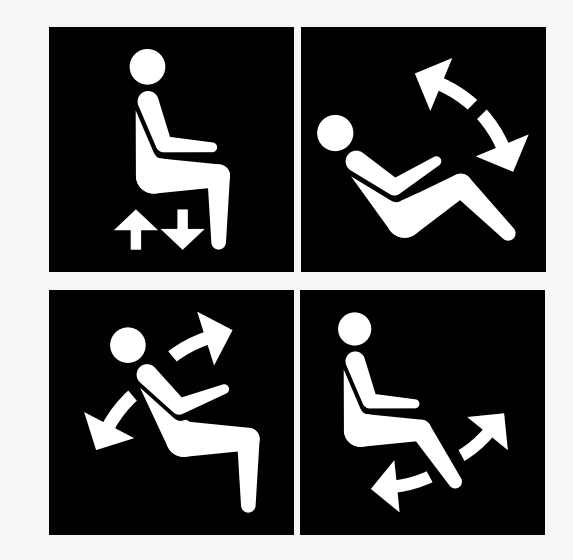

#### <span id="page-18-0"></span>2.5.3 Geheugen

#### 2.5.3.1 Zitpositie opslaan in het geheugen

Sommige stoelbesturingssystemen kunnen zes zitposities in hun geheugen opslaan. Het instellingsmechanisme voor de zitting slaat elke zitfunctie uit het geheugen op. Dit maakt het makkelijk om een eerder opgeslagen zitpositie op te vragen.

Zo slaat u een zitpositie in het geheugen op:

- 1. Stel de zitfunctie in op de gewenste positie.
- 2. Selecteer de zittinggeheugenfunctie door een of meer keren op de modustoets te drukken totdat er een zittingpictogram op het display van het bedieningspaneel wordt weergegeven.
- 3. Beweeg de joystick naar links of rechts om een positie uit het geheugen te selecteren (M home, M1, M2, M3, M4 of M5). Op het display van het bedieningspaneel wordt een geheugensymbool M voor de geselecteerde opgeslagen positie weergegeven.
- 4. Beweeg de joystick naar achteren en houd hem drie seconden vast om de opslagfunctie te activeren. Het geheugensymbool M knippert. Beweeg de joystick naar voren en houd hem drie seconden vast om de huidige positie op te slaan.
- 5. Het geheugensymbool M blijft twee seconden op het display staan om te bevestigen dat de positie is opgeslagen. Daarna verdwijnt het geheugensymbool M.

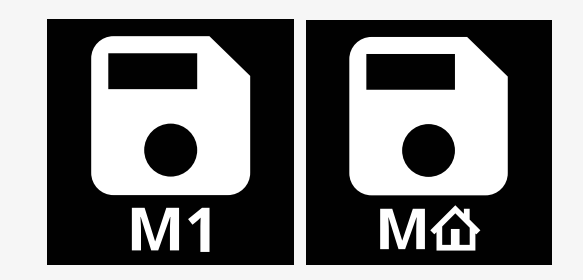

#### 2.5.3.2 Een zittingpositie uit het geheugen ophalen

Zo haalt u een zitpositie op uit het geheugen:

- 1. Druk een of meer keren op de modustoets totdat er een pictogram voor de zitfunctie op het display van het bedieningspaneel wordt weergegeven.
- 2. Beweeg de joystick naar links of rechts om een positie uit het geheugen te selecteren (M home, M1, M2, M3, M4 of M5). Er wordt een stoelpictogram en symbool M voor de geselecteerde positie uit het geheugen weergegeven op het display van het bedieningspaneel.
- 3. Druk de joystick naar voren. De zitting past zich aan aan de eerder opgeslagen positie. Om veiligheidsredenen moet de joystick net zolang naar voren worden gedrukt totdat de zitting volledig in de opgeslagen positie staat. Zodra de zitting in de opgeslagen positie staat, stopt de beweging.

BELANGRIJK! Door de [joystick](#page-5-1) los te laten, stopt u de [beweging](#page-5-1) van de zitting

4. Als u een opgeslagen zitpositie selecteert terwijl de rolstoel in de vergrendelde modus staat, blijft de rolstoel bewegen totdat deze de opgeslagen positie bereikt. Zie 2.6.5 *[Vergrendelingsmodus](#page-25-0)*, pag. 26.

# <span id="page-20-0"></span>2.6 Display

De status van het besturingssysteem wordt op het display weergegeven. Het besturingssysteem is ingeschakeld als de achtergrondverlichting van het display aan is.

### <span id="page-20-1"></span>2.6.1 Schermsymbolen

Het scherm Rijden van R-net heeft algemene componenten die altijd worden weergegeven en componenten die alleen worden weergegeven onder bepaalde omstandigheden.

- **O** Profielnaam
- Richtingaanwijzer links en kanteling beensteun
- Indicator voor maximale snelheid
- Alarmlichten en zittinglift
- **Accu-indicator**
- $Q$  Klok
- **O** Verlichting en kanteling rugleuning
- Actuele snelheid of beperkingen in zitmodus
- **O** Richtingaanwijzer rechts en kanteling zitting

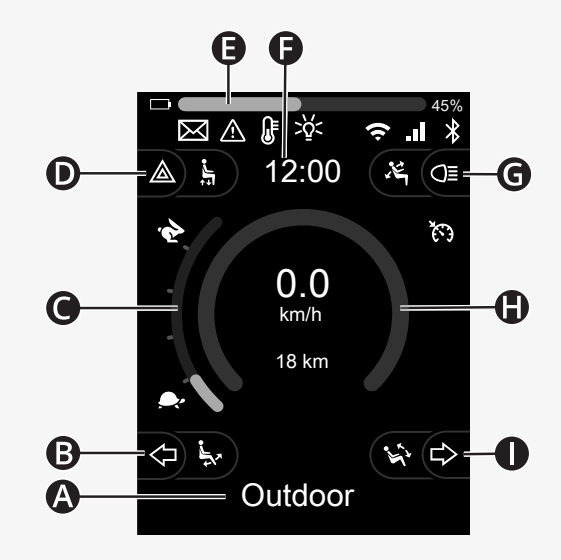

#### <span id="page-21-0"></span>2.6.2 Accu-indicator

Het accuniveau wordt als volgt weergegeven:

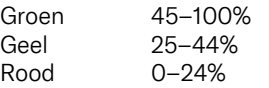

De accubalk knippert wanneer deze verandert van groen naar geel en tussen gele niveaus. Het knippert herhaaldelijk op rood niveau.

Het accuniveau wordt ook weergegeven als percentage rechts van de accubalk. Het percentage verandert in stappen van vijf.

Wanneer de niveaus stapsgewijs oplichten, wordt de rolstoel opgeladen. Er kan pas weer in de rolstoel worden gereden als de oplader is losgekoppeld en het besturingssysteem kan moeten worden uitgeschakeld en opnieuw ingeschakeld.

 $\Box$  and  $\Box$  and  $\Box$ 40%

#### <span id="page-22-0"></span>2.6.3 Indicator voor maximale snelheid

De huidige maximumsnelheid wordt weergegeven op de schaal tussen de symbolen haas en schildpad.

U kunt de instelling voor de maximumsnelheid aanpassen met de snelheidspeddelschakelaar.

#### 2.6.3.1 Symbolen haas en schildpad

Het haassymbool geeft een hogere snelheid aan.

Het schildpadsymbool geeft een lagere snelheid aan.

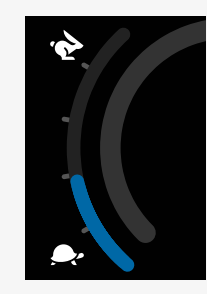

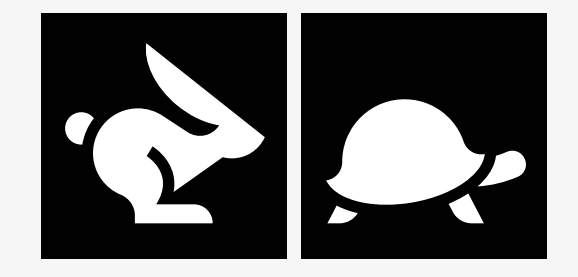

#### <span id="page-23-0"></span>2.6.4 Begrenzingen van de maximumsnelheid of het rijden

In de rijmodus worden eventuele begrenzingen van de maximumsnelheid weergegeven als een combinatie van verminderde snelheid in de snelheidsbalk links en een oranje schildpadsymbool.

Hier ziet u een voorbeeld waarbij de maximumsnelheid beperkt is tot 3 km/ uur, wat op twee manieren wordt aangegeven:

- de gereduceerde balk links voor de instelling van de maximumsnelheid, en
- de oranje schildpad in het midden van het scherm.

Hier wordt een voorbeeld gegeven waarbij geen beperkingen gelden voor de maximumsnelheid.

Het getal onderaan het scherm geeft aan hoe ver de rolstoel heeft gereden. In dit voorbeeld is die afstand 33 km.

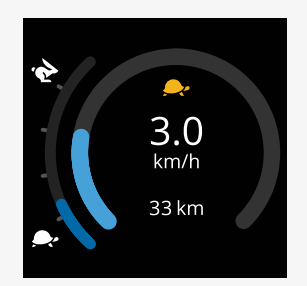

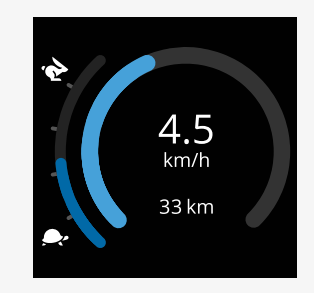

In de zitmodus geeft de kleur van de cirkel verschillende dingen aan:

- Groen geeft aan dat de maximumsnelheid niet wordt begrensd door de weergegeven actieve zitfunctie.
- Geel geeft aan dat de maximumsnelheid wordt begrensd door de weergegeven actieve zitfunctie.
- Rood geeft aan dat de aandrijving geblokkeerd is door de weergegeven actieve zitfunctie.

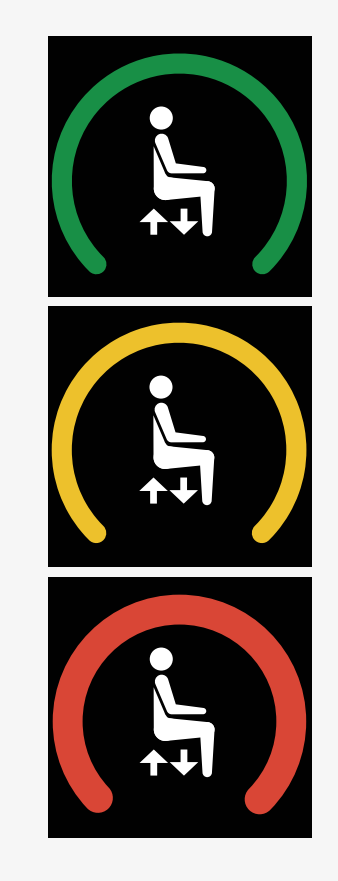

### <span id="page-25-0"></span>2.6.5 Vergrendelingsmodus

De vergrendelingsmodus is niet beschikbaar op alle rolstoelmodellen. De vergrendelingsmodus kan worden toegepast op de rijmodus of zitfuncties.

Sommige rolstoelen hebben een vergrendelde aandrijving. Er zijn twee soorten vergrendelde aandrijvingen.

1. Het symbool van de cruisevergrendeling geeft aan dat u de snelheid traploos kunt aanpassen.

Het symbool is grijs wanneer de cruisevergrendeling is geactiveerd. Het symbool is oranje wanneer u met cruisevergrendeling rijdt.

2. Het trapvergrendelingssymbool geeft aan dat de snelheid met ingestelde intervallen kan worden aangepast.

Het symbool is grijs wanneer de trapvergrendeling is geactiveerd. Het geselecteerde interval wordt aangegeven door het aantal oranje trappen dat wordt weergegeven.

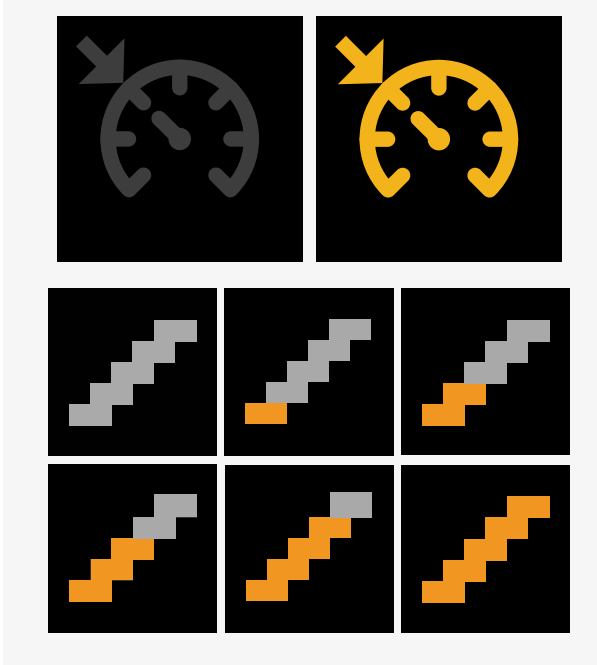

Sommige rolstoelen hebben vergrendelde zitfuncties. Het symbool wordt oranje wanneer de zitfunctie is vergrendeld.

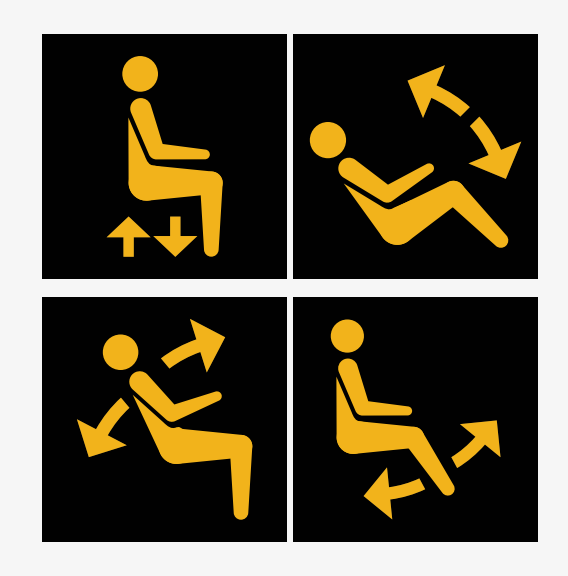

#### <span id="page-26-0"></span>2.6.6 Huidig profiel

Het profielnummer beschrijft in welk profiel het besturingssysteem momenteel werkt. De profieltekst is de naam of beschrijving van het profiel waar het besturingssysteem momenteel in werkt.

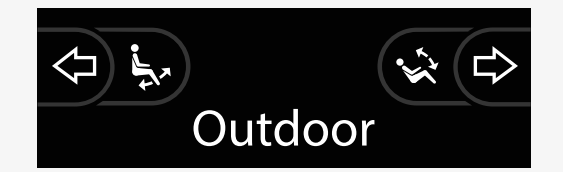

#### <span id="page-27-0"></span>2.6.7 Laadsymbool

Een draaiende cirkel wordt weergegeven wanneer het systeem bezig is met laden.

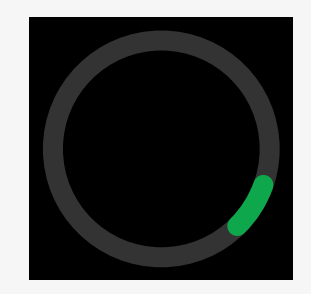

#### <span id="page-27-1"></span>2.6.8 Herstarten

Dit symbool knippert wanneer het besturingssysteem een herstart vereist, bijvoorbeeld na een herconfiguratie van een module.

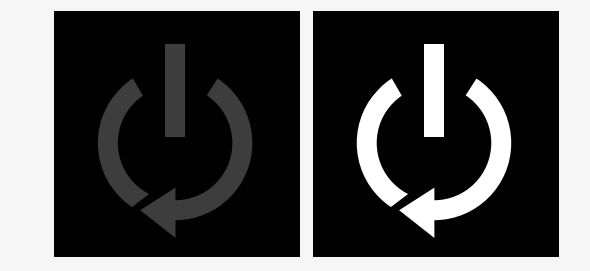

#### <span id="page-28-0"></span>2.6.9 Noodstop

Als het besturingssysteem wordt geprogrammeerd voor hendelbesturing of stelmechanismebediening, wordt er normaal gesproken een noodstopschakelaar aangesloten op de stekkerbus voor externe profielschakeling. Dit symbool knippert als de noodstopschakelaar is bediend of losgekoppeld.

#### <span id="page-28-1"></span>2.6.10 Temperatuur van het Power Platform

Dit symbool betekent dat er een veiligheidsfunctie van het Power Platform is geactiveerd.

Deze veiligheidsfunctie reduceert het vermogen naar de motoren. Wordt automatisch gereset als het besturingssysteem is afgekoeld.

Als dit symbool verschijnt, dient u langzaam te rijden of de rolstoel stil te zetten.

Als de temperatuur van het Power Platform blijft stijgen, kan het een niveau bereiken waarop het moet afkoelen. Op dat moment kan de rolstoel niet meer verder rijden.

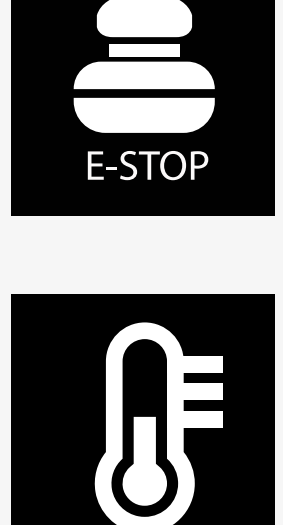

#### <span id="page-29-0"></span>2.6.11 Beveiligingsfunctie

Dit symbool betekent dat er een veiligheidsfunctie is geactiveerd. Een voorbeeld van een veiligheidsfunctie is wanneer de motortemperatuur te hoog wordt.

Deze veiligheidsfunctie reduceert het vermogen naar de motoren. Wordt na een bepaalde tijd automatsch gereset.

Wanneer het systeem is gereset, wordt het symbool niet meer weergegeven. Als dit symbool verschijnt, dient u langzaam te rijden of de rolstoel stil te zetten. Permobil raadt aan na het verdwijnen van het symbool korte tijd langzaam te rijden. Dit voorkomt overbodige belasting van de rolstoel.

Als het symbool meerdere keren wordt weergegeven terwijl er niet met de rolstoel wordt gereden onder de omstandigheden die in het hoofdstuk Rijbeperkingen in de gebruikershandleiding van uw rolstoel staan vermeld, is er mogelijk iets mis met uw rolstoel. Neem contact op met uw onderhoudstechnicus.

#### <span id="page-29-1"></span>2.6.12 In focus

Wanneer het besturingssysteem meer dan één methode voor directe besturing heeft, zoals een tweede joystickmodule of een dubbele module voor besturing door de begeleider, zal de module die de rolstoel bestuurt, worden aangegeven met het 'In focus'-symbool.

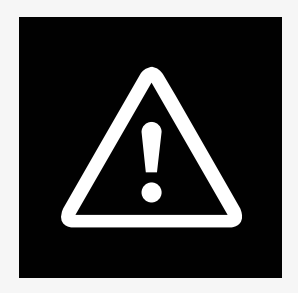

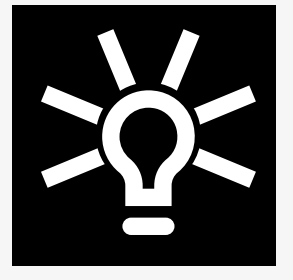

#### <span id="page-30-0"></span>2.6.13 Berichten

Dit symbool knippert wanneer een bericht voor de gebruiker beschikbaar is.

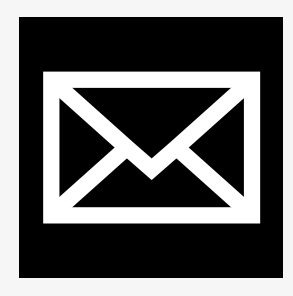

#### <span id="page-30-1"></span>2.6.14 Wifi

Dit symbool geeft de aanwezigheid en sterkte van een gedetecteerd wifisignaal aan.

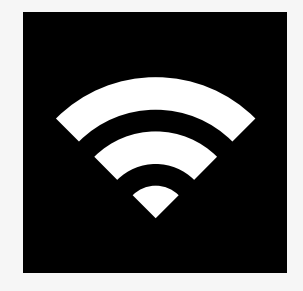

### <span id="page-31-0"></span>2.6.15 Signaalsterkte

Dit symbool geeft de aanwezigheid en sterkte van een gedetecteerd radionetwerksignaal aan.

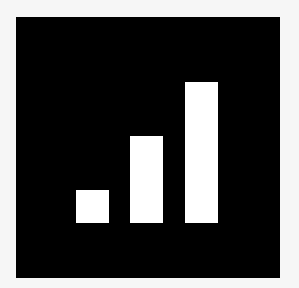

## <span id="page-32-0"></span>2.7 Instellingenmenu

Via het instellingenmenu kan de gebruiker bijvoorbeeld de klok, de helderheid van het display en de achtergrondkleur instellen.

Houd de functietoets voor de alarmlichten ingedrukt om het instellingenmenu te openen. Als de functietoetsen van uw bedieningspaneel zijn geprogrammeerd met zittingfuncties, drukt u eerst een of meerdere keren op de modusknop totdat het pictogram voor instellingen op het scherm wordt weergegeven. Houd de functietoets voor alarmlichten vervolgens ingedrukt om het instellingenmenu te openen.

Beweeg de joystick om door het menu te bladeren. Door de joystick naar rechts door te duwen opent u een submenu met de gerelateerde opties voor de functie.

Selecteer *Exit* onderaan het menu en beweeg de joystick vervolgens naar rechts om het instellingenmenu te verlaten.

Het menu-item wordt in de volgende onderdelen beschreven.

#### <span id="page-32-1"></span>2.7.1 Berichten

Niet beschikbaar op alle bedieningspanelen.

Door de joystick naar rechts door te duwen opent u een submenu om naar de berichten te gaan.

### <span id="page-33-0"></span>2.7.2 Afstand

In de volgende paragraaf worden de submenu's besproken die betrekking hebben op afstand.

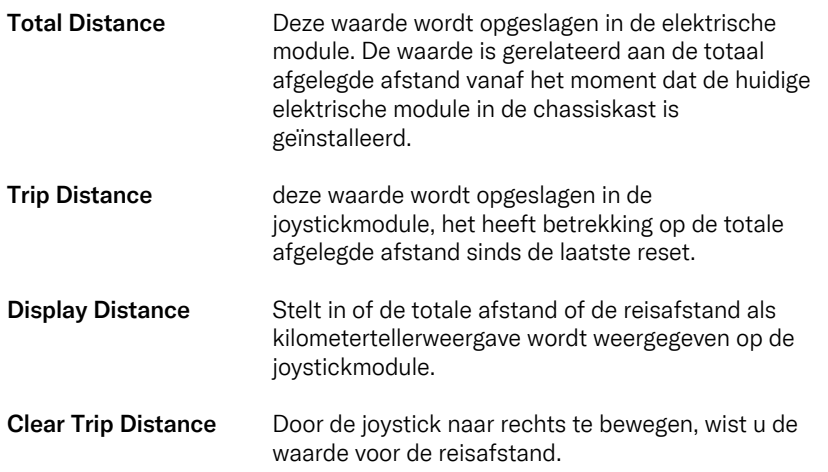

#### <span id="page-34-0"></span>2.7.3 Mobiele en vliegtuigmodus

Schakelt de mobiele functie in of uit. Wanneer de mobiele functie is uitgeschakeld, staat de rolstoel in de vliegtuigmodus.

In bepaalde gebieden is radiotransmissie niet toegestaan en moet de rolstoel in de vliegtuigmodus worden gezet.

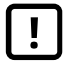

BELANGRIJK! [Systeemgegevens](#page-5-2) kunnen worden [overgedragen.](#page-5-2)

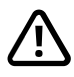

WAARSCHUWING! Activeer de [vliegtuigmodus](#page-4-3) wanneer [radiotransmissie](#page-4-3) niet is toegestaan.

#### <span id="page-34-1"></span>2.7.4 Locatieservice

Schakelt de locatieservice in of uit.

#### <span id="page-35-0"></span>2.7.5 Bluetooth

Door de joystick naar rechts door te duwen, opent u een submenu voor het configureren van het scherm voor de Bluetooth-modus.

Zie hoofdstuk 2.8 *[Bluetooth-modus](#page-39-0)*, pag. 40.

#### <span id="page-35-1"></span>2.7.6 Infraroodinstellingen

Van toepassing op bedieningspanelen die zijn uitgerust met geïntegreerde infrarood.

Door de joystick naar rechts door te duwen opent u een submenu om infraroodcodes in te leren en te verwijderen.

Zie hoofdstuk 2.9 *[Infraroodmodus](#page-53-0)*, pag. 54.

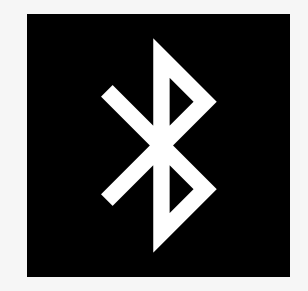

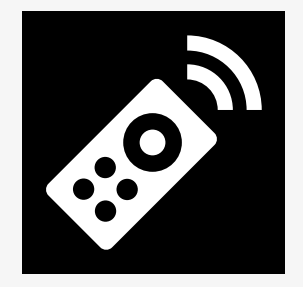

### <span id="page-36-0"></span>2.7.7 Time

In de volgende paragraaf worden de submenu's besproken die betrekking hebben op tijd.

- Set Time Stelt de gebruiker in staat de huidige tijd in te stellen.
- Display Time Stelt de gebruiker in staat de notatie van de tijdweergave in of uit te schakelen. De opties zijn 12hr, 24hr of Off.

### <span id="page-37-0"></span>2.7.8 Backlight

In de volgende paragraaf worden de submenu's besproken die betrekking hebben op de achtergrondverlichting.

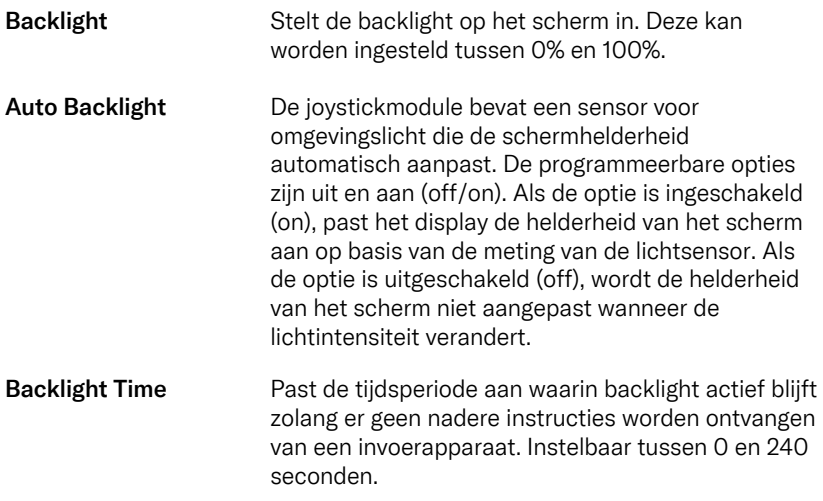

#### <span id="page-38-0"></span>2.7.9 Systeem

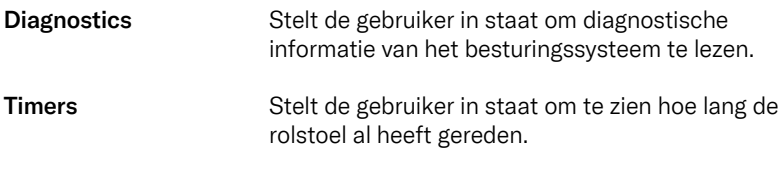

### <span id="page-38-1"></span>2.7.10 Exit

Sluit het instellingenmenu af.

## <span id="page-39-0"></span>2.8 Bluetooth-modus

Uw rolstoel is uitgerust met een Power Platform met Bluetooth. De Bluetoothfuncties zijn voorgeprogrammeerd op een basisinstelling in het profiel van het *Bluetooth-apparaat*. Deze instelling wordt hieronder beschreven.

De basisinstelling is voorbereid voor het koppelen van meerdere Bluetoothapparaten. U kunt de instellingen wijzigen via het Bluetooth-instellingenmenu. U kunt bijvoorbeeld muisopdrachten activeren, de tijd van een duwtje aanpassen en de cursorsnelheid aanpassen.

Om een Bluetooth-apparaat vanaf het bedieningspaneel van uw rolstoel te bedienen, moet de Bluetooth-modus geactiveerd zijn en moet het Bluetoothapparaat met uw rolstoel gekoppeld zijn. Zie 2.8.1 *[Bluetooth-instellingenmenu](#page-40-0)*.

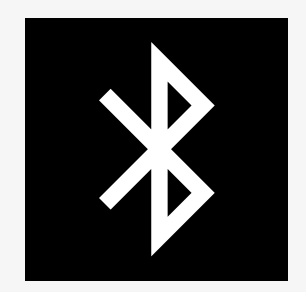

#### <span id="page-40-0"></span>2.8.1 Bluetooth-instellingenmenu

Houd de functietoets voor de alarmlichten ingedrukt om het hoofdinstellingenmenu te openen. Selecteer *Bluetooth* om het menu met Bluetooth-instellingen te openen.

Als de functieknoppen van uw bedieningspaneel zijn geprogrammeerd met zitfuncties, drukt u eerst een of meerdere keren op de modusknop totdat het pictogram voor instellingen op het scherm wordt weergegeven. Houd de functietoets naast het instellingenpictogram ingedrukt om het instellingenmenu te openen. Selecteer *Bluetooth* om het menu met Bluetooth-instellingen te openen.

In het menu Bluetooth-instellingen kunt u de Bluetooth-modus in- of uitschakelen, alsook *Allow pairing* (Koppelen toestaan).

Om een Bluetooth-apparaat met uw rolstoel te koppelen, volgt u de instructies voor het instellen van een Bluetooth-koppeling en het koppelen met een apparaat. Zie 2.8.2 *[Koppelingsinstellingen](#page-41-0)* en 2.8.3 *[Koppelen](#page-42-0) met een apparaat*.

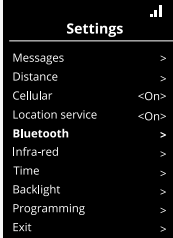

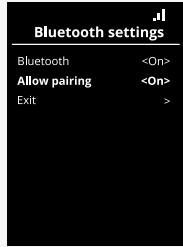

### <span id="page-41-0"></span>2.8.2 Koppelingsinstellingen

In dit hoofdstuk wordt beschreven hoe u een Bluetooth-apparaat met uw rolstoel kunt koppelen.

In het Bluetooth-instellingenmenu:

- Schakel *Bluetooth*in. Dit activeert de Bluetooth-modus op uw rolstoel.
- Schakel *Allow pairing* in. Hierdoor kan uw rolstoel door Bluetooth-apparaten in de buurt worden herkend.
- Het Bluetooth-pictogram in de rechterbovenhoek van het display begint te knipperen wanneer uw rolstoel door andere Bluetooth-apparaten kan worden herkend.
- Blijf in dit menu om een Bluetooth-apparaat met uw rolstoel te koppelen. Zie 2.8.3 *[Koppelen](#page-42-0) met een apparaat*.

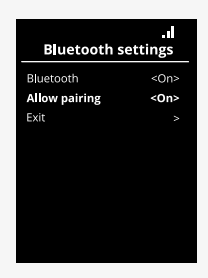

#### <span id="page-42-0"></span>2.8.3 Koppelen met een apparaat

Schakel Bluetooth in op het apparaat dat u met uw rolstoel wilt koppelen.

In het Bluetooth-instellingenmenu van het apparaat:

- Schakel *Bluetooth*in.
- Selecteer *Add Bluetooth device* (Bluetooth-apparaat toevoegen).
- Wacht tot *Permobil* verschijnt in de lijst met Bluetooth-apparaten in de buurt.
- Klik vervolgens op *Permobil* om het apparaat aan uw rolstoel te koppelen.

In het Bluetooth-instellingenmenu van het bedieningspaneel:

- De ID van het apparaat verschijnt in een nieuwe lijst op dit scherm onder *Mouse/Key devices* (Muis-/toetsapparaten) en het Bluetooth-pictogram stopt met knipperen.
- Als de ID van het apparaat na 30 seconden niet wordt weergegeven, verlaat u het huidige menu en opent u het opnieuw.
- Nadat een apparaat met succes is gekoppeld, wordt de instelling *Allow pairing* (Koppelen toestaan) automatisch uitgeschakeld.

Het apparaat zal nog steeds aan de rolstoel gekoppeld zijn nadat deze is uitgeschakeld en weer ingeschakeld. Telkens wanneer u uw rolstoel opnieuw met het apparaat verbindt, knippert het Bluetooth-pictogram eerst voordat het continu brandt. Het apparaat kan al klaar zijn voor gebruik voordat het symbool continu brandt.

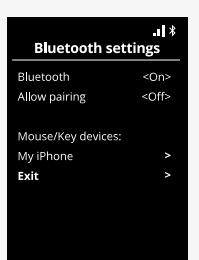

#### <span id="page-43-0"></span>2.8.4 Koppelen met andere apparaten

Uw rolstoel kan worden gekoppeld aan meerdere Bluetooth-apparaten. Zie 2.8.3 *[Koppelen](#page-42-0) met een apparaat*.

Er is een maximaal aantal apparaten dat aan uw rolstoel kan worden gekoppeld. Als u de limiet hebt bereikt, vervangt het volgende nieuwe apparaat dat u koppelt het apparaat dat u het minst vaak gebruikt.

#### <span id="page-43-1"></span>2.8.5 Apparaat ontkoppelen

De procedure om een Bluetooth-apparaat te ontkoppelen wordt geïnitieerd vanaf het gekoppelde apparaat. Deze procedure varieert naargelang het type apparaat. Raadpleeg de gebruikershandleiding van dat apparaat om *Permobil* uit de lijst met Bluetooth-apparaten te verwijderen.

Ontkoppelen voltooien:

- Open het menu *Bluetooth settings* (Bluetooth-instellingen) op het bedieningspaneel van uw rolstoel.
- Selecteer het te ontkoppelen apparaat in de lijst onder *Mouse/key devices* (Muis-/toetsapparaten).
- Open *Advanced settings* (Geavanceerde instellingen) en selecteer *Forget* (Wissen).
- Bevestig welk apparaat u wilt ontkoppelen van uw rolstoel.

### <span id="page-44-0"></span>2.8.6 Een gekoppeld Bluetooth-apparaat selecteren

Ga naar de Bluetooth-modus op uw bedieningspaneel om toegang te krijgen tot een van de gekoppelde Bluetooth-apparaten.

Druk een aantal keren op de modusknop  $\bullet$  totdat de Bluetooth-modus wordt geactiveerd of houd de functieknop  $\Theta$  ingedrukt om naar de Bluetooth-modus te gaan.

Als de functieknoppen van uw bedieningspaneel zijn geprogrammeerd met zittingfuncties, kunt u alleen de modusknop @ gebruiken om naar de Bluetooth-modus te gaan.

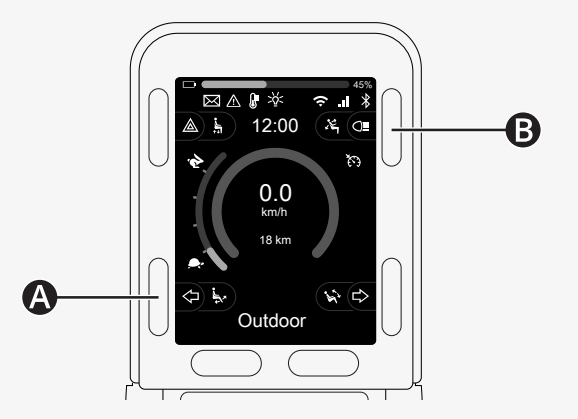

Als Bluetooth op meer dan één gekoppeld Bluetooth-apparaat is ingeschakeld, toont het scherm een lijst met gekoppelde apparaten. Om een gekoppeld apparaat te verbinden en te gebruiken, selecteert u de ID van het apparaat en beweegt u de joystick naar rechts.

Wanneer u een Bluetooth-apparaat hebt geselecteerd, toont het scherm een pictogram dat het geselecteerde apparaat weergeeft. Als er slechts één Bluetooth-apparaat is ingeschakeld, wordt dit scherm meteen weergegeven zodra de Bluetooth-modus is geactiveerd.

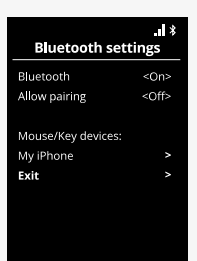

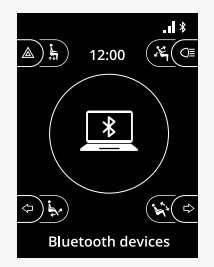

#### <span id="page-46-0"></span>2.8.7 Geavanceerde instellingen

U kunt aanpassen hoe u een gekoppeld Bluetooth-apparaat bedient. U kunt bijvoorbeeld de cursorsnelheid aanpassen, toetsfuncties toewijzen en de tijd van een duwtje aanpassen. Een duwtje is een snelle beweging van de joystick.

Selecteer in het menu Bluetooth-instellingen de ID van het gekoppelde Bluetooth-apparaat en beweeg de joystick naar rechts.

De volgende menuopties worden weergegeven:

- Cursorsnelheid
- Acceleratie cursor
- Duwtje
- Toetsen
- Geavanceerde instellingen

De kleine duwbewegingen van de joystick worden gedefinieerd in drie instellingsgroepen: kort, gemiddeld en lang.

Selecteer een instelling met een beweging naar rechts om deze aan te passen.

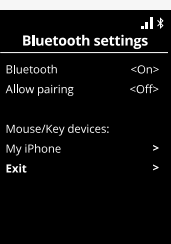

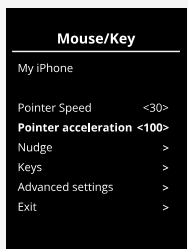

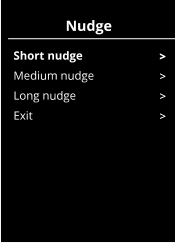

De *Nudge Time* (Tijd duwtje) specificeert de tijd die nodig is om te registreren Nudge dat een opdracht is gegeven. De meting wordt in milliseconden weergegeven.

Om de duwtjesfuncties uit te schakelen, stelt u de waarde voor Nudge Time (Tijd duwtje) in op 0.

Ga naar het menu *Advanced settings* (Geavanceerde instellingen) om een Bluetooth-apparaat van uw rolstoel te ontkoppelen. Selecteer *Forget* (Wissen) en bevestig vervolgens welk apparaat u wilt ontkoppelen van uw rolstoel.

Selecteer *Action beeps* (Actiepieptonen) om de duwtjesgeluiden in of uit te schakelen.

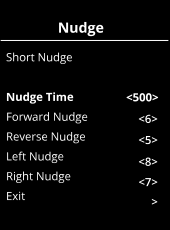

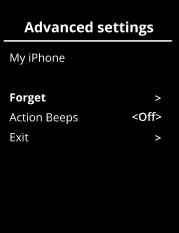

#### <span id="page-48-0"></span>2.8.8 Bedieningsknoppen in de Bluetooth-modus

- A. Toegangsinstellingen, [pag.](#page-49-0) 50.
- B. Ga terug naar de rijmodus, [pag.](#page-49-1) 50.
- C. Klikken met linker muisknop, [pag.](#page-50-0) 51.
- D. Klikken met rechter muisknop, [pag.](#page-50-1) 51.
- E. Omhoog of omlaag bladeren, [pag.](#page-51-0) 52.
- F. Joystickfuncties, [pag.](#page-51-1) 52.

De knoppen A t/m D, de peddelschakelaar E en de joystick F hebben vooraf gedefinieerde functies wanneer in de Bluetooth-modus een Bluetoothapparaat wordt geselecteerd.

Uw serviceprovider kan wijzigingen aanbrengen aan de vooraf gedefinieerde functies met de QuickConfig-tool.

De vooraf gedefinieerde functies worden hieronder beschreven.

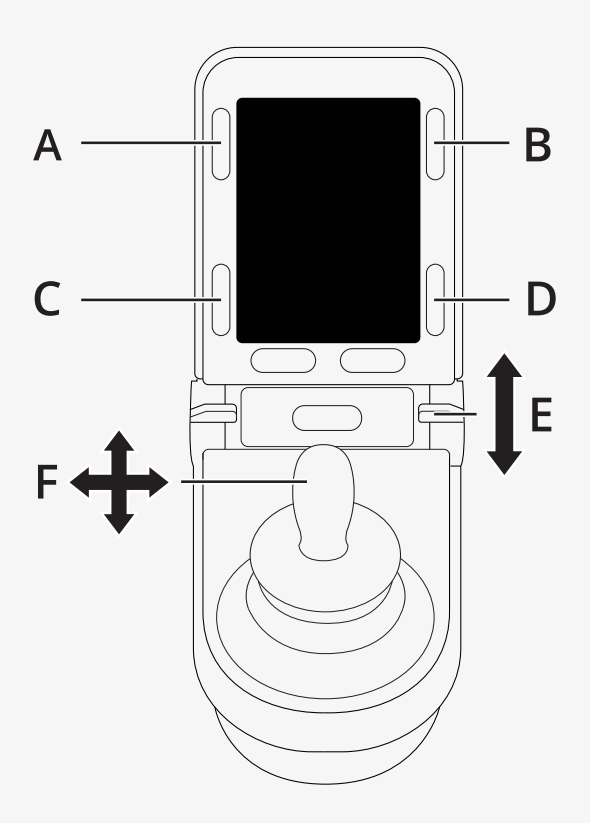

#### <span id="page-49-0"></span>2.8.8.1 A – toegang tot instellingen

Houd knop (A) ingedrukt om het instellingenmenu te openen. Zie 2.7 *[Instellingenmenu](#page-32-0)*, pag. 33 voor meer informatie over het instellingenmenu. Door de knop kort in te drukken, schakelt u de alarmlichten in of uit.

#### <span id="page-49-1"></span>2.8.8.2 B – teruggaan naar de rijmodus

Houd knop (B) ingedrukt om naar de rijmodus te gaan. Door de knop kort in te drukken, schakelt u de verlichting in of uit.

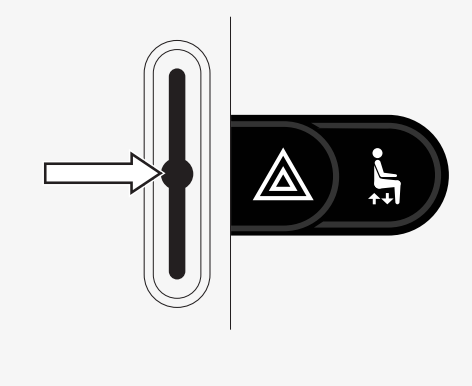

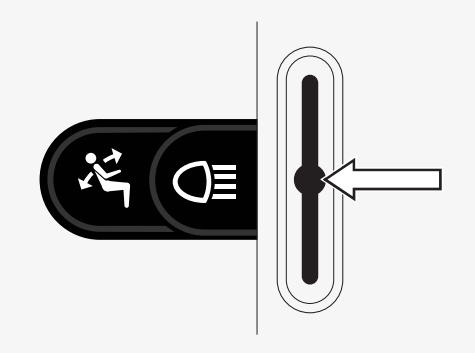

#### <span id="page-50-0"></span>2.8.8.3 C – klikken met linker muisknop

Druk op de knop (C) om te klikken met linker muisknop.

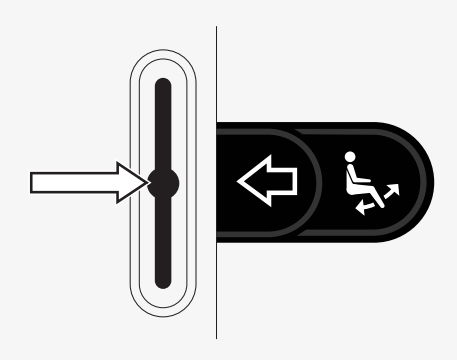

#### <span id="page-50-1"></span>2.8.8.4 D – klikken met rechter muisknop

Druk op de knop (D) om te klikken met rechter muisknop.

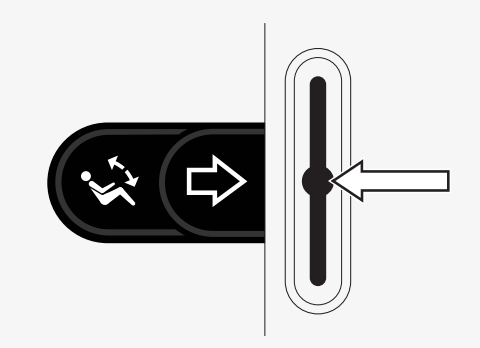

#### <span id="page-51-0"></span>2.8.8.5 E – omhoog of omlaag bladeren

Duw tegen de peddelschakelaar om omhoog te bladeren. Trek aan de peddelschakelaar om omlaag te bladeren.

#### <span id="page-51-1"></span>2.8.8.6 F – joystickfuncties

Beweeg de joystick om de cursor in de gewenste richting te bewegen.

Duwtje naar voren om omhoog te bladeren.

Duwtje naar achteren om omlaag te bladeren.

Klikken met linker muisknop: duwtje links.

Klikken met rechter muisknop: duwtje rechts.

Een duwtje is een snelle beweging. U kunt de instellingen voor duwtjes aanpassen in het Bluetooth-instellingenmenu. Zie 2.8.7 *[Geavanceerde](#page-46-0) instellingen*, pag. 47.

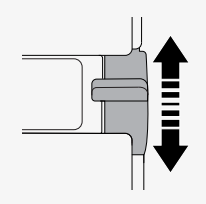

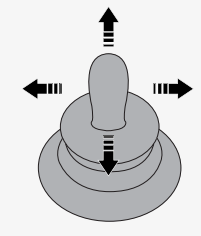

### <span id="page-52-0"></span>2.8.9 Opmerkingen voor instellingen gewijzigd na levering

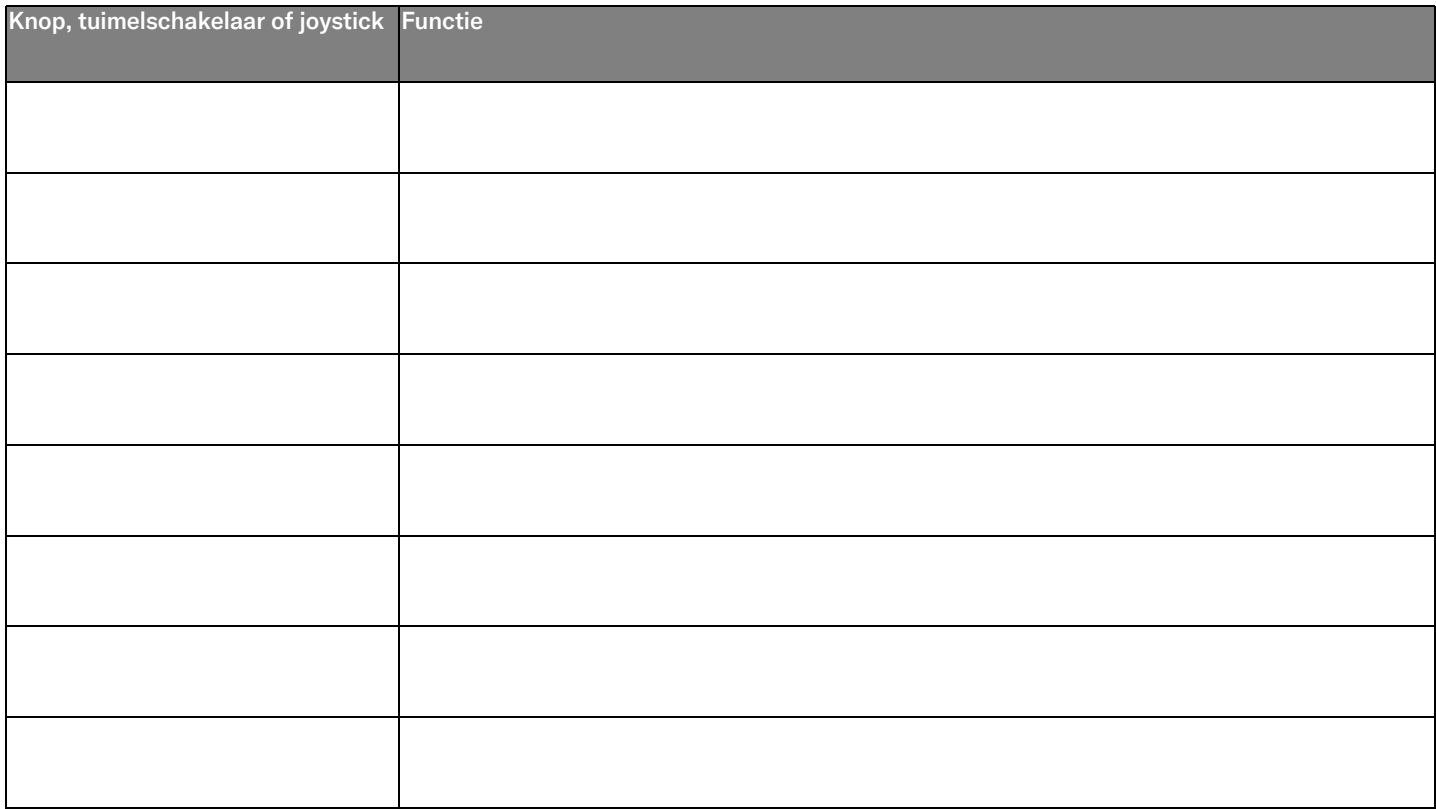

# <span id="page-53-0"></span>2.9 Infraroodmodus

Alleen van toepassing op R-net-bedieningspanelen met een 3.5" of 2.8" kleurendisplay met geïntegreerde infrarood.

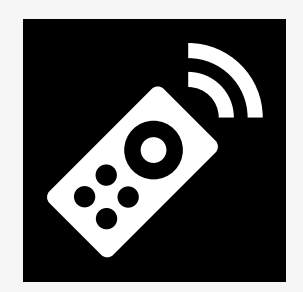

#### <span id="page-53-1"></span>2.9.1 Algemeen

De infraroodbediening, die is geïntegreerd in de joystickmodule, maakt het mogelijk om veelgebruikte infraroodapparaten te repliceren, zoals afstandsbedieningen voor tv, audio, kabel- en satellietontvangers of voor de omgevingsbediening.

Deze handleiding beschrijft de methode voor het leren van infraroodcodes. De rolstoel is voorbereid op de infraroodmodus, maar er zijn geen infraroodcodes opgeslagen in het systeem bij levering.

#### <span id="page-54-0"></span>2.9.2 Infraroodinstellingen

Het menu met infraroodinstellingen is toegankelijk via het instellingenmenu. Zie 2.7 *[Instellingenmenu](#page-32-0)*, pag. 33.

Wanneer u het infraroodinstellingenmenu opent, worden de standaardapparaten weergegeven. Wanneer een apparaat wordt Music geselecteerd, worden de beschikbare opdrachten voor het apparaat weergegeven.

Wanneer een opdracht wordt gevolgd door een vinkje, betekent dit dat er een opgeslagen infraroodcode voor is. Wanneer een opdracht niet wordt gevolgd door een vinkje, is de infraroodcode ervan nog niet opgeslagen.

Infraroodcodes kunnen worden opgeslagen of verwijderd op de wijze die in de volgende onderdelen wordt beschreven.

#### <span id="page-54-1"></span>2.9.3 Een infraroodcode leren

Een infraroodontvanger <sup>1</sup> bevindt zich boven het scherm op het bedieningspaneel.

Wanneer een code moet worden geleerd, moet de afstandsbediening dusdanig worden gehouden dat de infraroodzender richting de infraroodontvanger  $\bullet$  op het bedieningspaneel wiist.

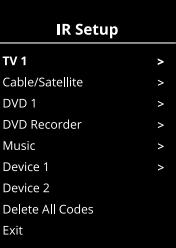

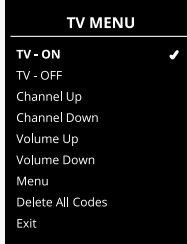

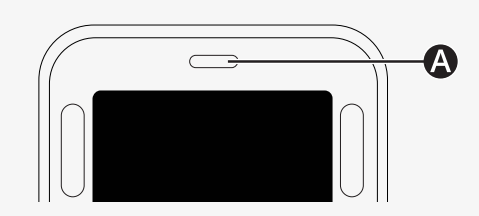

#### 2.9.3.1 Procedure om een infraroodcode in te leren

Open het infraroodinstellingenmenu.

Selecteer een apparaat, bijvoorbeeld *TV – (Device 1)* zoals weergegeven. (Device 1) geeft weer waar de unieke naam van het apparaat zichtbaar is op het scherm.

De opdrachten voor het apparaat worden weergegeven op het scherm, zoals te zien is in de afbeelding. Selecteer een in te leren opdracht. In dit voorbeeld wordt *Channel Up* geselecteerd in het tv-menu.

Beweeg de joystick naar rechts om de opdracht *Learn Code* (Code leren) te selecteren wanneer het gemarkeerd is.

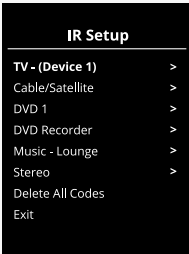

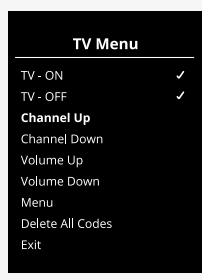

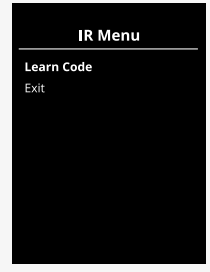

Richt de afstandsbediening van de tv op de infraroodontvanger van het bedieningspaneel en druk twee keer op de knop voor kanaal omhoog.

Als de bewerking Code leren is voltooid, wordt er een groen vinkje op het scherm weergegeven.

Als de bewerking Code leren is mislukt, wordt er een rood kruis op het scherm weergegeven. Probeer de bewerking Code leren opnieuw uit te voeren.

Nadat de code is geleerd, bladert u omlaag om *Exit* te markeren. Duw de joystick door naar links om terug te keren naar het apparatenmenu, infraroodinstelling.

De eerste keer dat een infraroodcode wordt geleerd, moet de stroom op het bedieningspaneel worden uitgeschakeld en weer worden ingeschakeld.<br>'

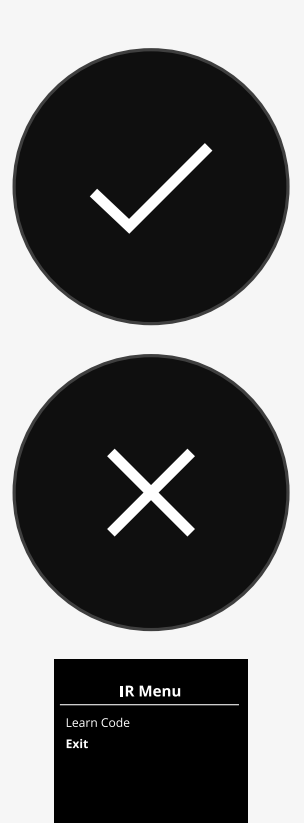

#### <span id="page-57-0"></span>2.9.4 Infraroodcodes op volgorde leren

Het is mogelijk om voor één opdracht in het menu met infraroodinstellingen meerdere infraroodcodes te leren. Hierdoor kunnen in de infraroodmodus meerdere infraroodcodes worden verzonden via één opdracht.

#### Voorbeelden:

- 1. De aan/uit-functie voor meerdere apparaten, zoals een tv en dvd-speler, kan worden geleerd via één instelling in het menu met infraroodinstellingen. Het bedieningspaneel zal de codes voor de geleerde opdrachten vervolgens in één bedieningshandeling zenden. In dit geval worden het tv-toestel en de DVD-speler vrijwel tegelijkertijd aan- en uitgezet.
- 2. Eerder moest de gebruiker bij het selecteren van een tv-kanaal het afzonderlijke kanaalnummer selecteren uit een lijst. Dit kon erg onhandig zijn als er een tv-kanaal met meerdere cijfers moest worden geselecteerd, bijvoorbeeld 143. Nu kunnen de afzonderlijke codes voor de cijfers 1, 4 en 3 worden geleerd via één opdracht in het menu met infraroodinstellingen. Wanneer deze opdracht in het infraroodinstellingenmenu wordt geselecteerd, worden de infraroodcodes vrijwel tegelijk verzonden.

#### 2.9.4.1 Een volgorde maken

- Selecteer de opdracht waarmee u de volgorde wilt initiëren. In dit voorbeeld: *TV – ON*.
- Selecteer *Learn Code (*Code leren) door de joystick naar rechts door te<br>Tuwen als de ondracht is gemarkeerd. duwen als de opdracht is gemarkeerd.
- Richt de afstandsbediening van de tv op de infraroodontvanger van het bedieningspaneel en druk twee keer op de aan/uit-knop.
- bedie imgepaneer en drak twee keer op de dan, dit kinep.<br>• Na elke geslaagde leerbewerking wordt er kortstondig een vinkje op het scherm weergegeven; selecteer opnieuw *Learn Code* (Code leren).
- Richt de afstandsbediening van de dvd op de infraroodontvanger van het bedieningspaneel en druk twee keer op de aan/uit-knop.
- Na elke geslaagde leerbewerking wordt er kortstondig een vinkje op het Channel Up scherm weergegeven; selecteer opnieuw *Learn Code* (Code leren).
- Voltooi de volgorde door *Exit* te markeren en de joystick naar links door te duwen.
- Nu ziet u naast de opdracht *TV – ON* een vinkje en drie stippen; dit geeft Volume Up een geleerde procedure aan.

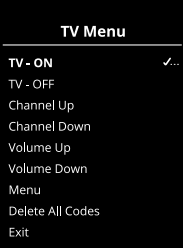

#### <span id="page-59-0"></span>2.9.5 Infraroodcodes inschakelen en uitschakelen

U kunt infraroodcodes in- en uitschakelen via het infraroodinstellingenmenu. Als een code is uitgeschakeld, zal deze niet zenden en niet worden weergegeven in de infraroodmodus.

Als u een infraroodcode wilt uitschakelen, duwt u de peddelschakelaar voor de snelheid verder omhoog of omlaag. Een uitgeschakelde infraroodcode wordt weergegeven met een X naast de gemarkeerde opdracht.

Als u een infraroodcode wilt inschakelen, duwt u de peddelschakelaars voor de snelheid verder omhoog of omlaag. Een ingeschakelde code wordt weergegeven met een vinkje naast de gemarkeerde opdracht.

### <span id="page-59-1"></span>2.9.6 Infraroodcodes verwijderen

Als u een infraroodcode voor een specifieke opdracht wilt verwijderen, markeert u de opdracht in het menu met de apparaten en duwt u de joystick naar rechts door. Selecteer vervolgens de optie *Delete Code* (Code verwijderen). IR Menu

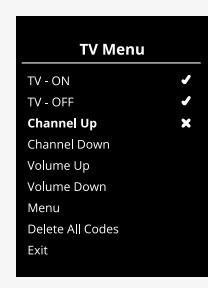

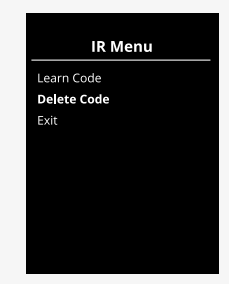

Als u alle infraroodcodes voor een apparaat wilt verwijderen, selecteert u *Delete All Codes* (Alle codes verwijderen) in het submenu van het apparaat.

Als u alle in het bedieningspaneel opgeslagen infraroodcodes wilt verwijderen, selecteert u *Delete All Codes* (Alle codes verwijderen) in het menu met infraroodinstellingen.

#### **TV Menu**  $TV - ON$  $\mathcal{I}$ TV - OFF Channel Up Channel Down Volume Up Volume Down Menu **Delete All Codes** Exit

#### **IR Setup** TV<sub>1</sub> Cable/Satellite  $\overline{\phantom{a}}$ DVD<sub>1</sub> **DVD Recorder** Music Device 1 Device 2 **Delete All Codes** Exit

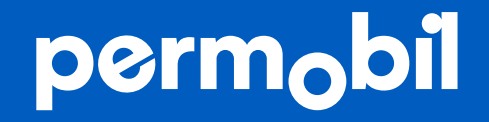

340206 nld-NL

**www.permobil.com**